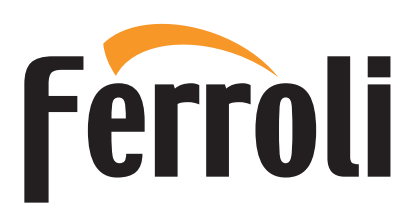

# **BLUEHELIX HiTech RRT** Сервисное меню

Регулировку котла, его переналадку и техническое обслуживание могут проводить только сервисные специалисты организации, имеющей соответствующую лицензию на проведение данного вида работ. Специалисты должны быть аттестованы и иметь необходимые разрешения и документы, подтверждающие их квалификацию. Пользователям и людям, не имеющим необходимых разрешений и документов для работы с газовым оборудованием, категорически запрещаются любые манипуляции с котлом, связанные с его настройкой по давлению газа (регулировкой по мощности), переналадкой на другой вид (тип) газа и с его техническим обслуживанием. В случае нарушения данного запрета гарантийные обязательства, которые производитель (дилер) должен соблюдать во время гарантийного срока эксплуатации котла, будут прекращены, а гарантия на котел утрачена.

#### **Меню установщика [SERVICE]**

## Войдите в главное меню [MENU] с помощью клавиши **≡**

Пройдите по следующему маршруту: **меню установщика [Service]** > введите пароль «**1234**». С помощью кнопок «+» и «–» режима ГВС устанавливается значение ячейки, а с помощью кнопок «+» и «–» режима отопления производится смена регистра (рис. 1). Подтвердите с помощью кнопки  $\equiv$ .

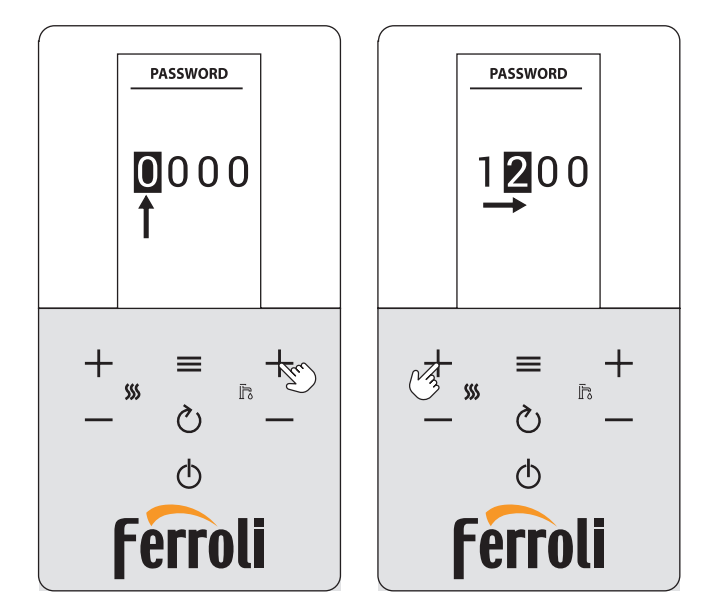

## **Рис. 1. Ввод пароля**

#### **Меню изменения параметров [TSP]**

Используя кнопки **режима отопления**, можно пролистывать список, а с помощью кнопки  $\equiv$  отображать значение. Чтобы изменить значение, используйте кнопки **режима ГВС**, чтобы подтвердить его – кнопку  $\equiv$ , или отменить – кнопку  $\circlearrowright$ .

## **Таблица прозрачных параметров**

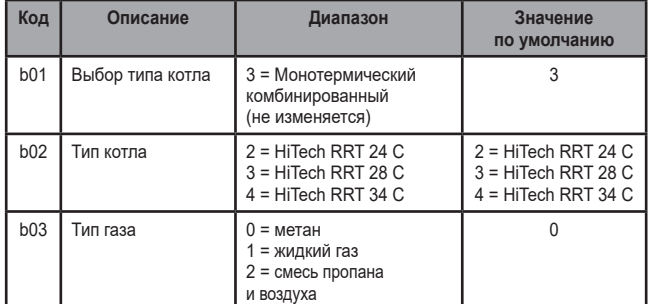

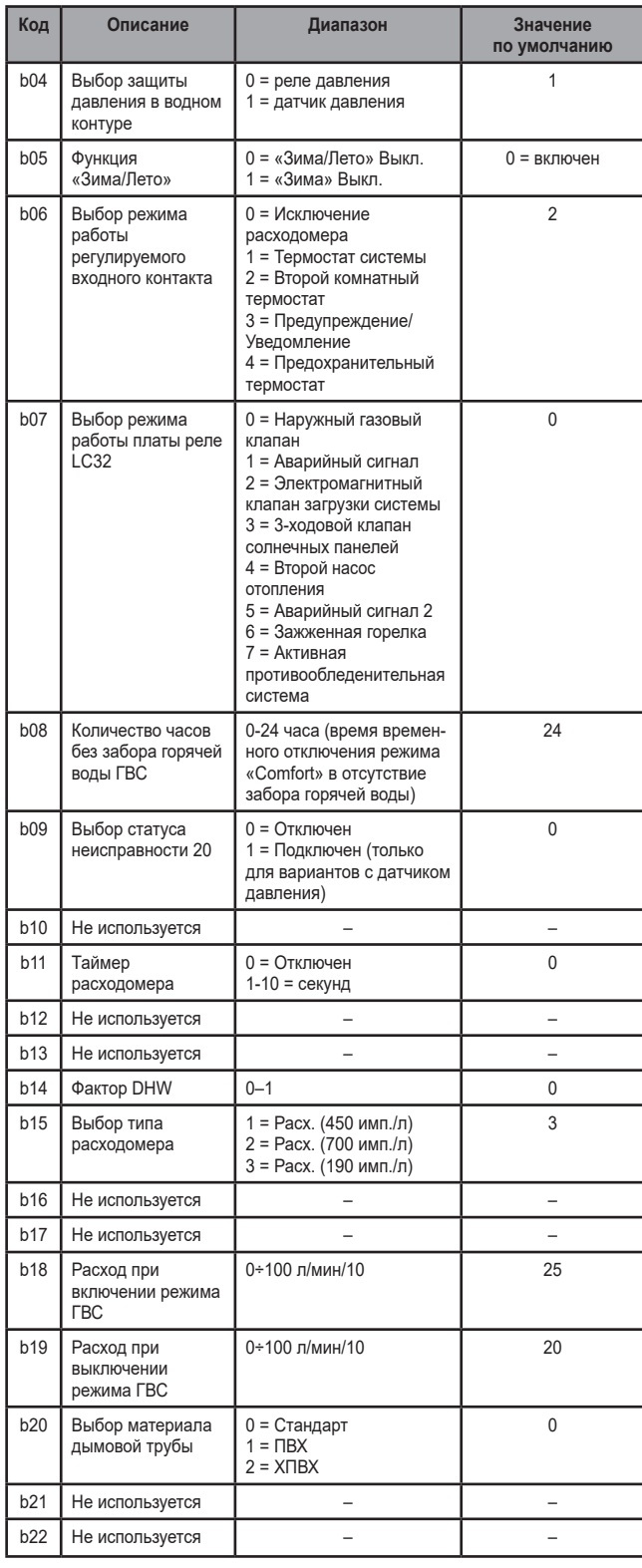

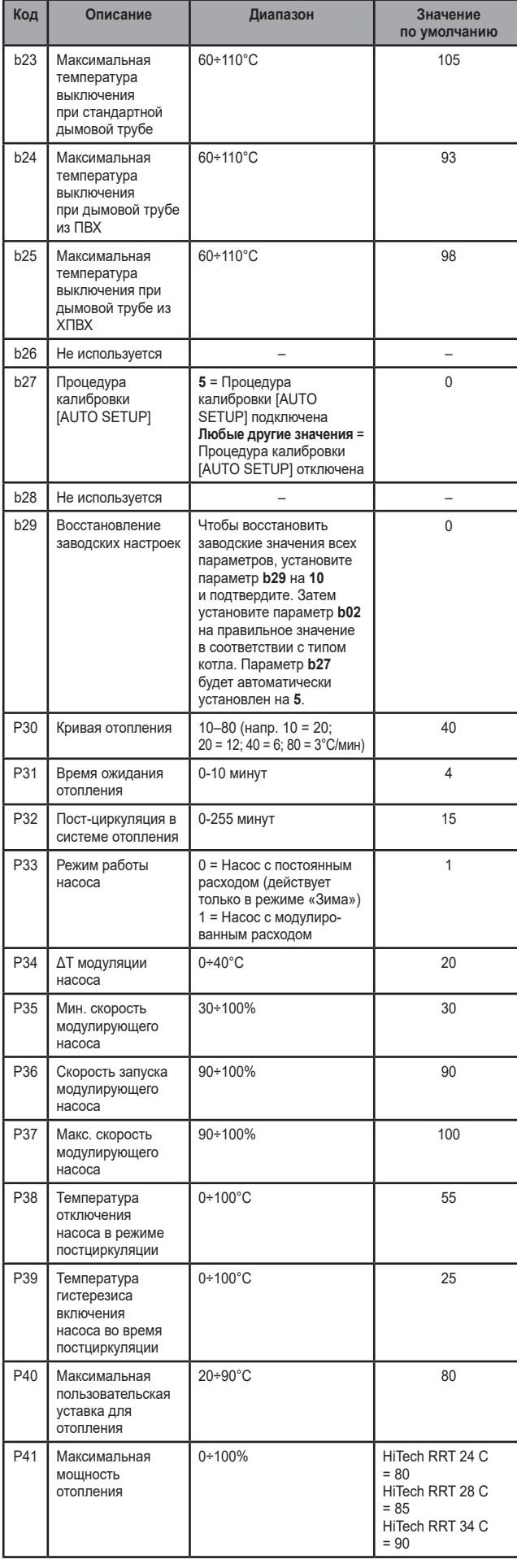

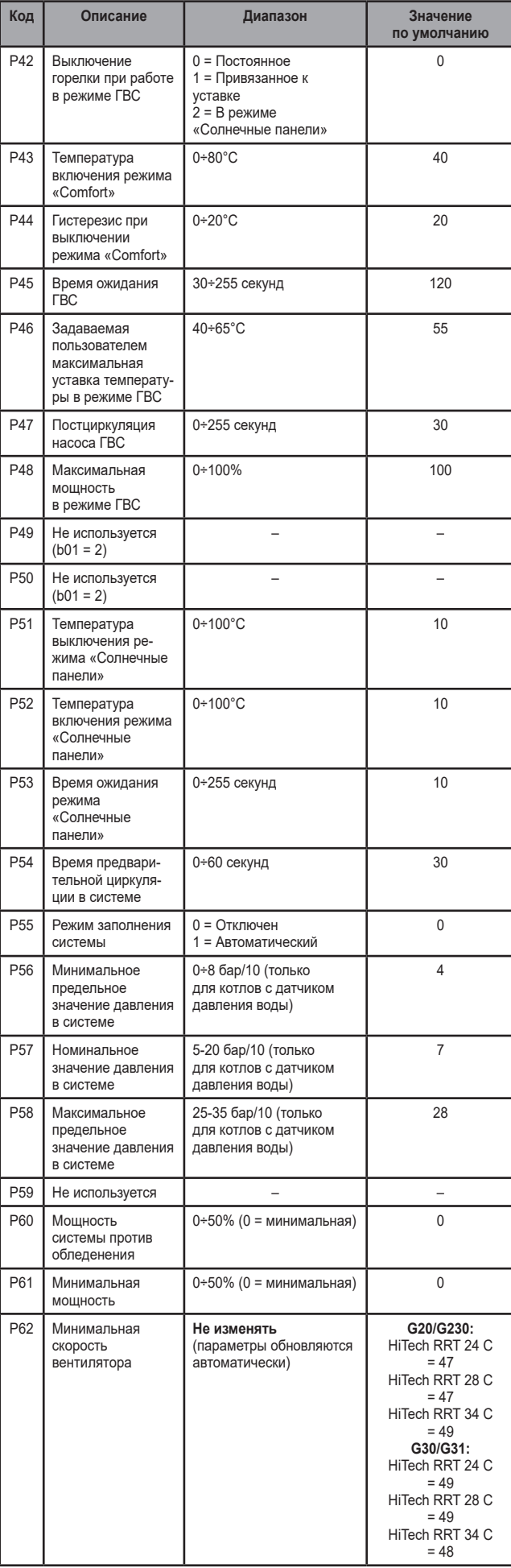

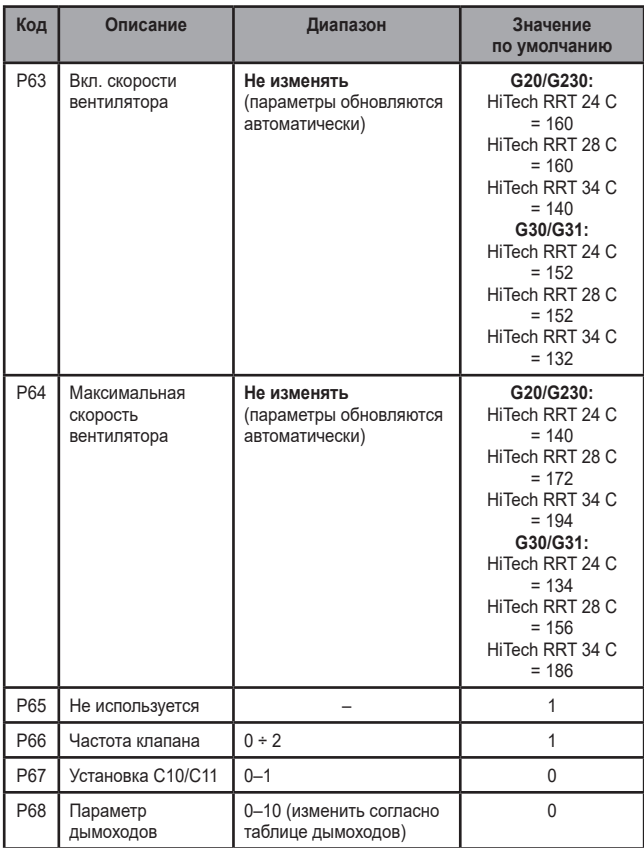

**Меню настройки дисплея [DISPLAY]** Через это меню можно настроить некоторые параметры дисплея.

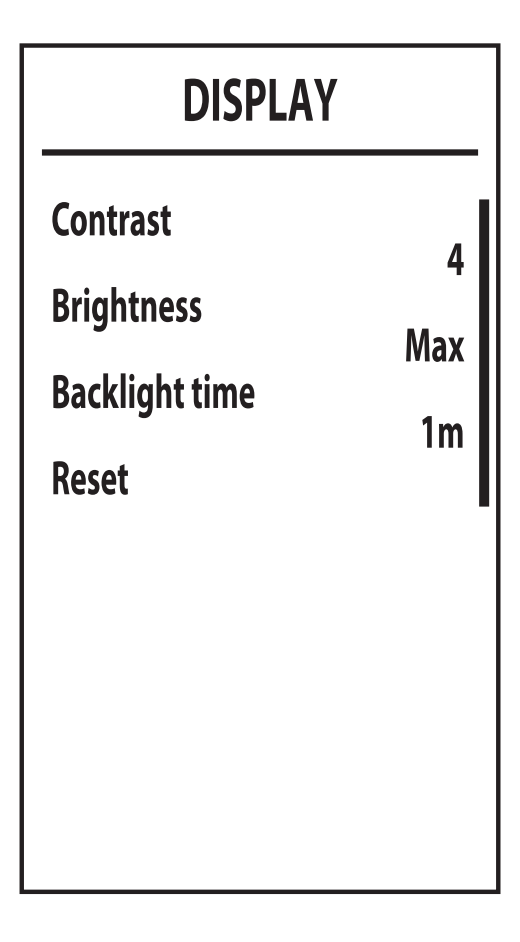

- [Brightness] регулировка яркости
- [Backlight time] продолжительность подсветки дисплея.
- [Reset] сброс до заводских значений.